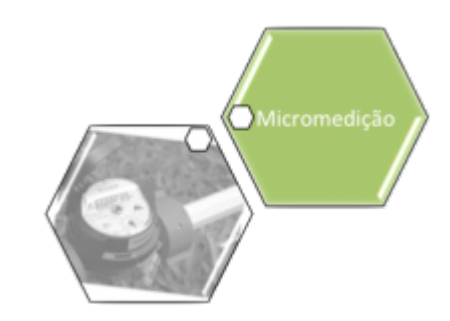

# **Manter Comandos - Gestão de Micromedição**

O objetivo desta funcionalidade é alterar a data de validade das ordens de serviço de visita e cancelar um comando de gestão de micromedição, como, por exemplo, comandos de visita de instalação e de substituição de hidrômetros. A opção pode ser acessada via **Menu de sistema**, através do caminho: **[GSAN](https://www.gsan.com.br/doku.php?id=ajuda:pagina_inicial) > [Micromedição](https://www.gsan.com.br/doku.php?id=ajuda:micromedicao) > Manter Comando Ordem de Serviço de Micromedição**.

Feito isso, o sistema exibe a tela de filtro a seguir:

#### **Observação**

**Informamos que os dados exibidos nas telas a seguir são fictícios, e não retratam informações de clientes.**

Last update: 09/10/2018 12:37 ajuda:micromedicao:manter\_comandos\_-\_gestao\_de\_micromedicao https://www.gsan.com.br/doku.php?id=ajuda:micromedicao:manter\_comandos\_-\_gestao\_de\_micromedicao

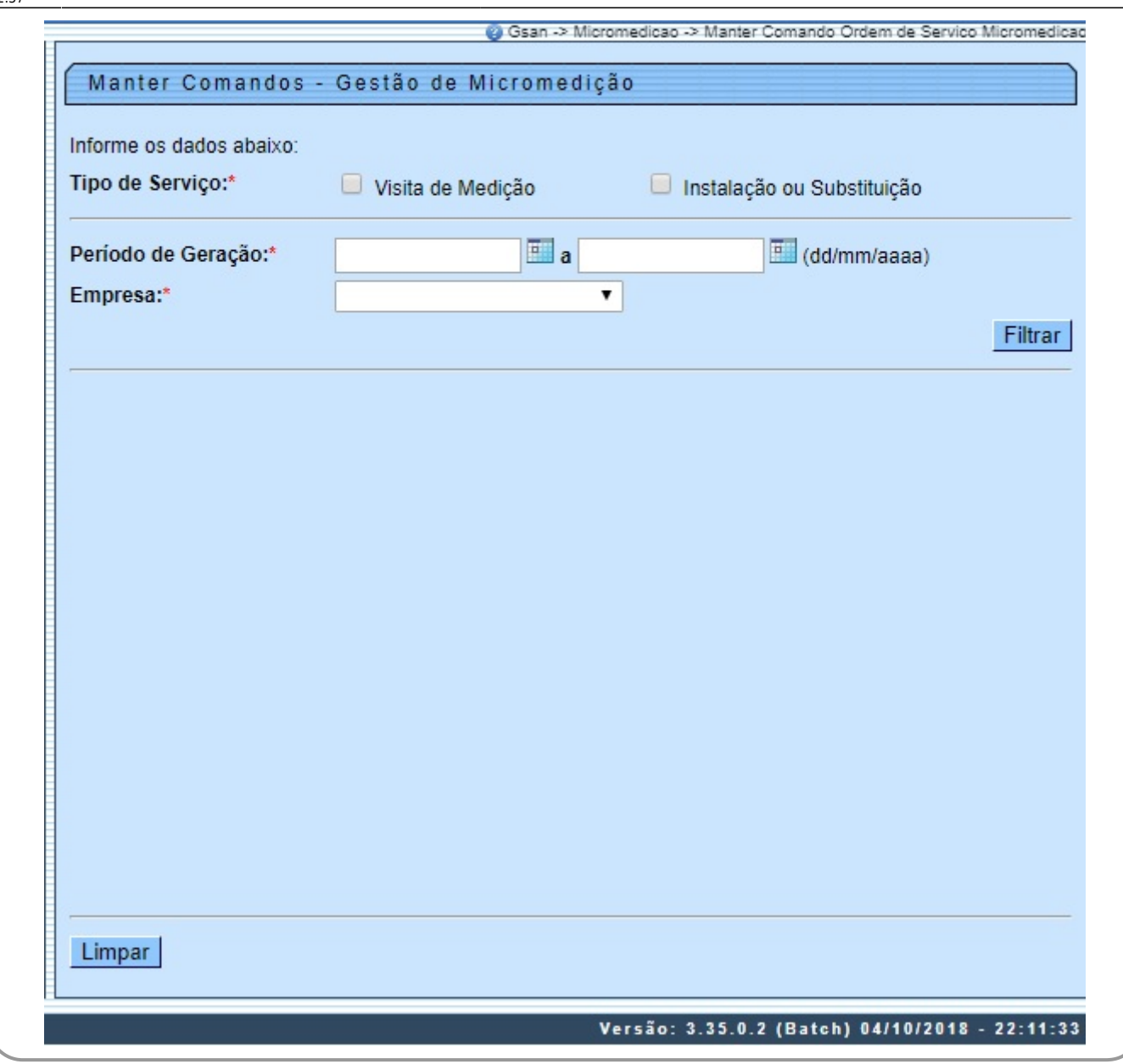

Agora, informe obrigatoriamente o **Tipo de Serviço**, entre Visita de Medição ou Instalação ou Substituição. Depois, selecione o **Período de Geração**, no formato DD/MM/AAAA ou clique em para informar as datas conforme exemplo **[AQUI](https://www.gsan.com.br/doku.php?id=ajuda:pesquisar_calendario)**. Por último, no campo **Empresa**, escolha a empresa responsável pelas ordens de serviço de visita.

Feito isso, clique em **Filtrar** . O sistema visualiza a tela com os comandos disponíveis:

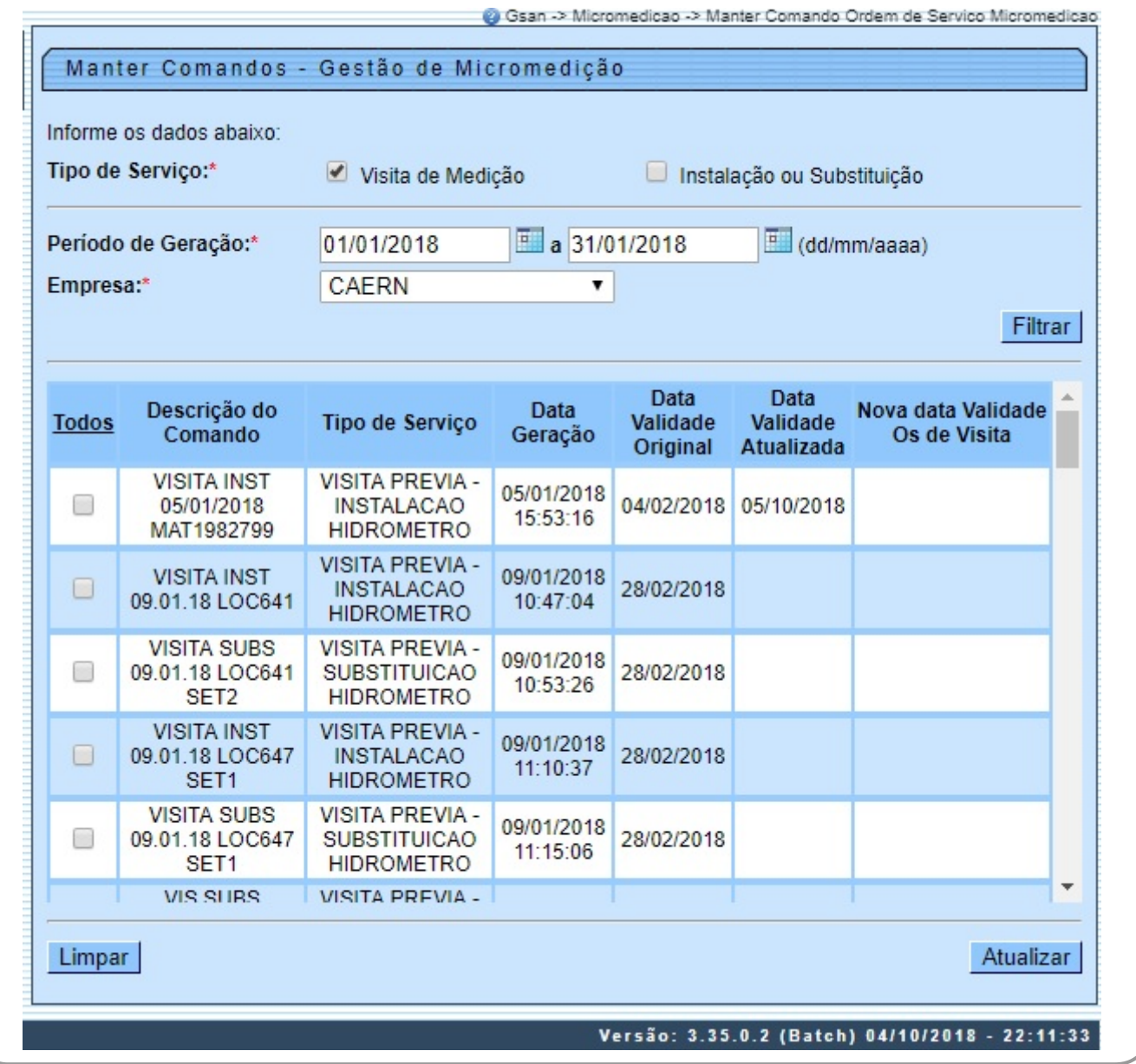

Acima, caso seja selecionada a opção **Visita de Medição** são selecionados todos os comandos válidos de ordens de serviço de visita encerradas por execução para o período informado. Selecionando o comando, o campo **Nova data Validade Os de Visita** é habilitado:

Last update: 09/10/2018 12:37 ajuda:micromedicao:manter\_comandos\_-\_gestao\_de\_micromedicao https://www.gsan.com.br/doku.php?id=ajuda:micromedicao:manter\_comandos\_-\_gestao\_de\_micromedicao

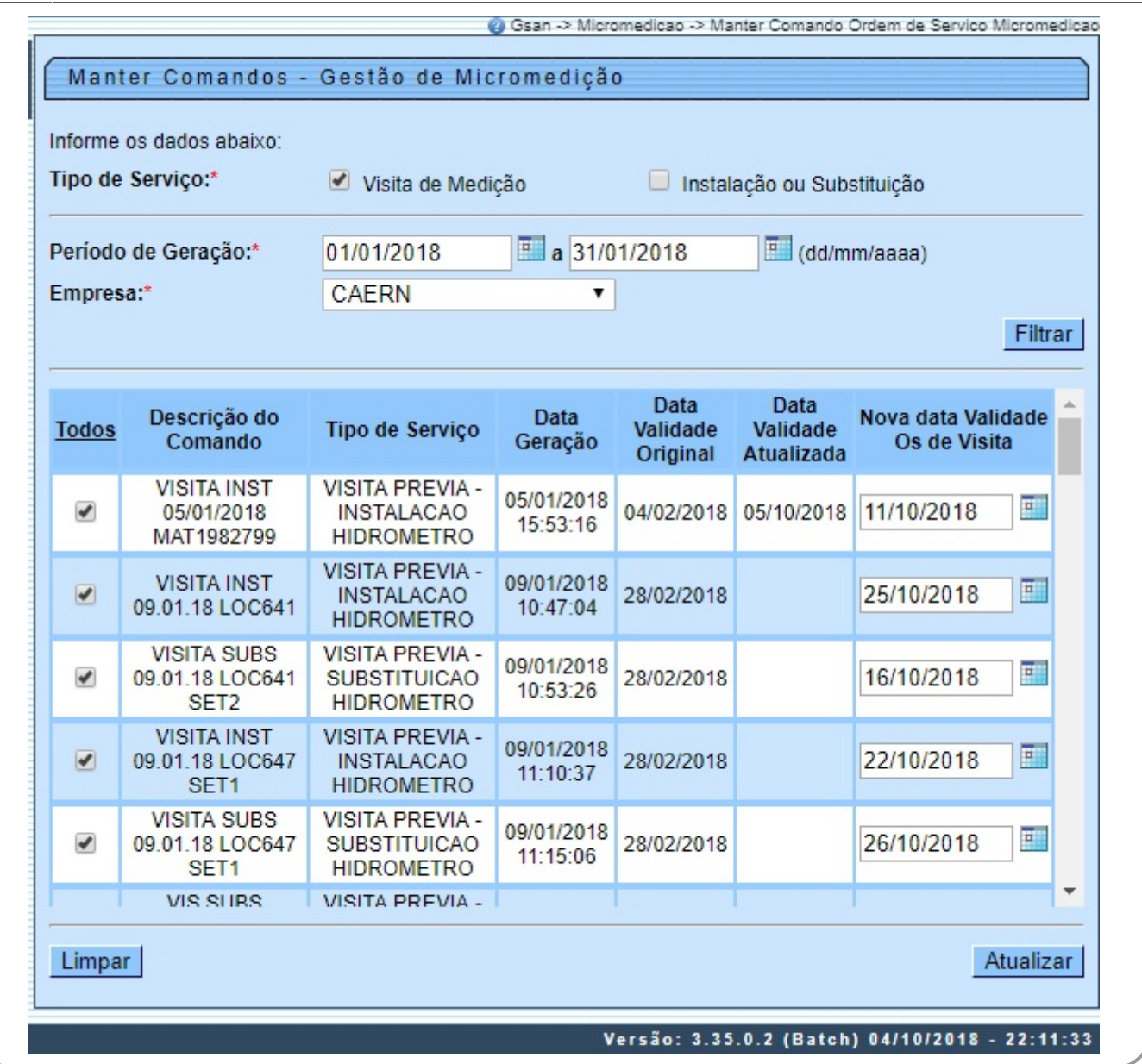

Acima, Informe a nova data de validade, no formato DD/MM/AAAA, e confirme a atualização clicando em **Atualizar** . O sistema exibe a **[tela de sucesso](#page-4-0)**. Caso seja selecionada a opção **Instalação ou Substituição**, a tela a seguir é visualizada:

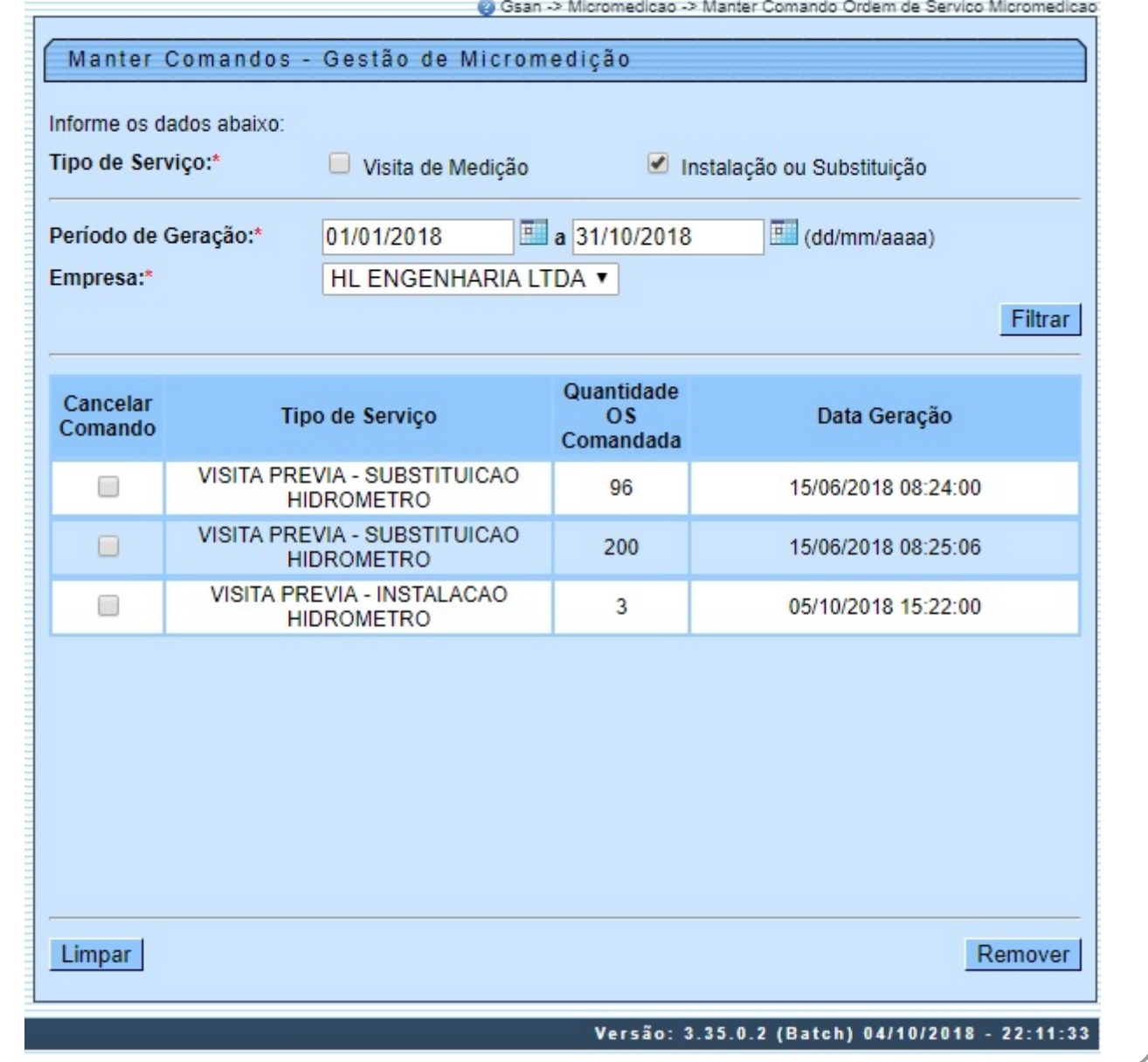

Dessa vez, são selecionados todos os comandos válidos de ordens de serviço de instalação e/ou substituição de hidrômetro para o período informado. Faça a seleção do comando que deseja cancelar, marcando o checkbox na coluna **Cancelar Comando**. Caso exista alguma ordem de serviço já encerrada, não é permitido o cancelamento do comando. Em vez disso, o sistema exibe a mensagem de crítica: Existem Ordens de Serviço encerradas para o Comando selecionado.

<span id="page-4-0"></span>Caso seja possível cancelar, confirme a exclusão, clicando em **Remover** Peito isso, é executada uma rotina **[Batch](https://www.gsan.com.br/doku.php?id=ajuda:batch)** para realizar o cancelamento das ordens de serviço, pertencentes ao comando selecionado. O sistema exibe a **[tela de sucesso](#page-5-0)**.

Last update: 09/10/2018 12:37 ajuda:micromedicao:manter\_comandos\_-\_gestao\_de\_micromedicao https://www.gsan.com.br/doku.php?id=ajuda:micromedicao:manter\_comandos\_-\_gestao\_de\_micromedicao

## **Tela de Sucesso Atualização**

Sucesso

215 Orden(s) de Serviço atualizada(s) com sucesso.

**Menu Principal** 

**Manter outros comandos** 

### <span id="page-5-0"></span>**Tela de Sucesso Remoção**

Sucesso

Comando(s) de orden(s) de serviço(s) de medição removido(s) com sucesso.

**Menu Principal** 

Manter outros comandos

### **Preenchimento dos Campos**

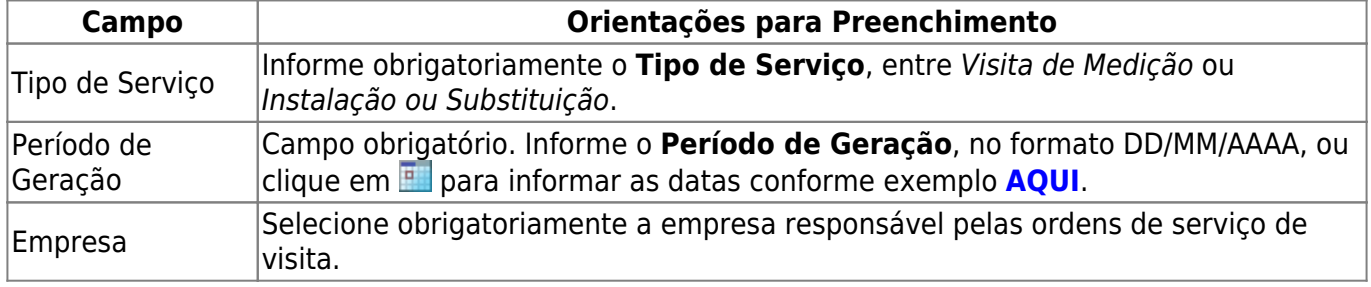

# **Funcionalidade dos Botões**

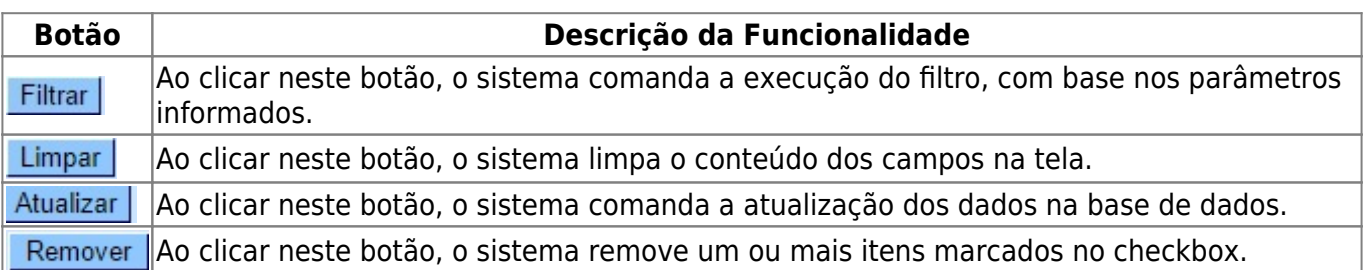

### **Referências**

#### **[Manter Comandos - Gestão de Micromedição](https://www.gsan.com.br/doku.php?id=postgres:micromedicao:uc1880)**

#### **Termos Principais**

**[Hidrômetro](https://www.gsan.com.br/doku.php?id=ajuda:h#hidrometro)**

Clique **[aqui](https://www.gsan.com.br/doku.php?id=ajuda)** para retornar ao Menu Principal do GSAN.

From: <https://www.gsan.com.br/>- **Base de Conhecimento de Gestão Comercial de Saneamento**

 $\pmb{\times}$ Permanent link: **[https://www.gsan.com.br/doku.php?id=ajuda:micromedicao:manter\\_comandos\\_-\\_gestao\\_de\\_micromedicao](https://www.gsan.com.br/doku.php?id=ajuda:micromedicao:manter_comandos_-_gestao_de_micromedicao)**

Last update: **09/10/2018 12:37**